# **Educreations: A Video – Whiteboard Platform that adds life to learning**

*by June Kaminski, MSN PhD(c), Chief Senior Editor*

# **CITATION**

Kaminski, J. (2012). Educreations: A Video – Whiteboard Platform that adds life to learning. *Online Journal of Nursing Informatics (OJNI), 16* (3), 65-68. Available at https://ojni.org/archive.html

# **EDITORAL**

### **Background**

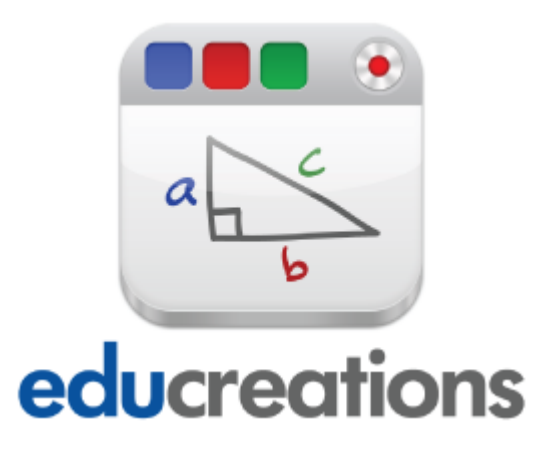

For the past eighteen months I have had the amazing privilege of planning, operationalizing, and coordinating a new hybrid BSN Post Baccalaureate program at Kwantlen Polytechnic University in Western Canada. A strong backbone of this work is the technological landscape. To provide a firm central layer of technology to support creativity, critical inquiry, relational engagement, interaction, and presence, several innovative software and tools have been incorporated in the program, including the mandatory use of Apple iPads and specific apps.

iPad apps as well as web-based tools that seamlessly support student – faculty and studentstudent interaction and expressiveness were carefully researched and selected for inclusion in the required itinerary. The Educreations online tool and iPad app was a particularly useful and delightful tool selected and is being incorporated into the program's online activities in a variety of courses.

### **Overview**

Educreations, accessible on the web at [http://www.educreations.com/](https://www.educreations.com/) is essentially an online interactive whiteboard that allows you to easily create a video-based teaching and learning production that can combine recorded audio narrative, drawing and handwriting tools, imported images, animation, and font-based text that is stored on the Educreations website (by working directly on the web or via the iPad, then easily migrated to the website) and easily shared with

others. This open, versatile software can also be accessed on iPads via the free [Educreations](https://itunes.apple.com/us/app/educreations-interactive-whiteboard/id478617061?ls=1&mt=8)  [Interactive Whiteboard app](https://itunes.apple.com/us/app/educreations-interactive-whiteboard/id478617061?ls=1&mt=8) at the iTunes store.

The iTunes store description of the Educreations app lists the following features:

# **FEATURES**

- Record and replay your voice, handwriting and drawings
- Add text to any page
- Add photos from the iPad camera, Photo Albums, Dropbox or the Web
- Animate images by dragging them around while recording
- Pause and resume recording anytime
- Create multiple whiteboard pages
- Undo and redo your actions
- Choose from 10 different ink colors
- Create a free account on educreations.com and choose who can view your lessons
- Share your lessons via email, Facebook and Twitter
- Embed your lessons on your blog or website

#### **Figure 1: Screenshot of Educreations Website Account Viewing Screen**

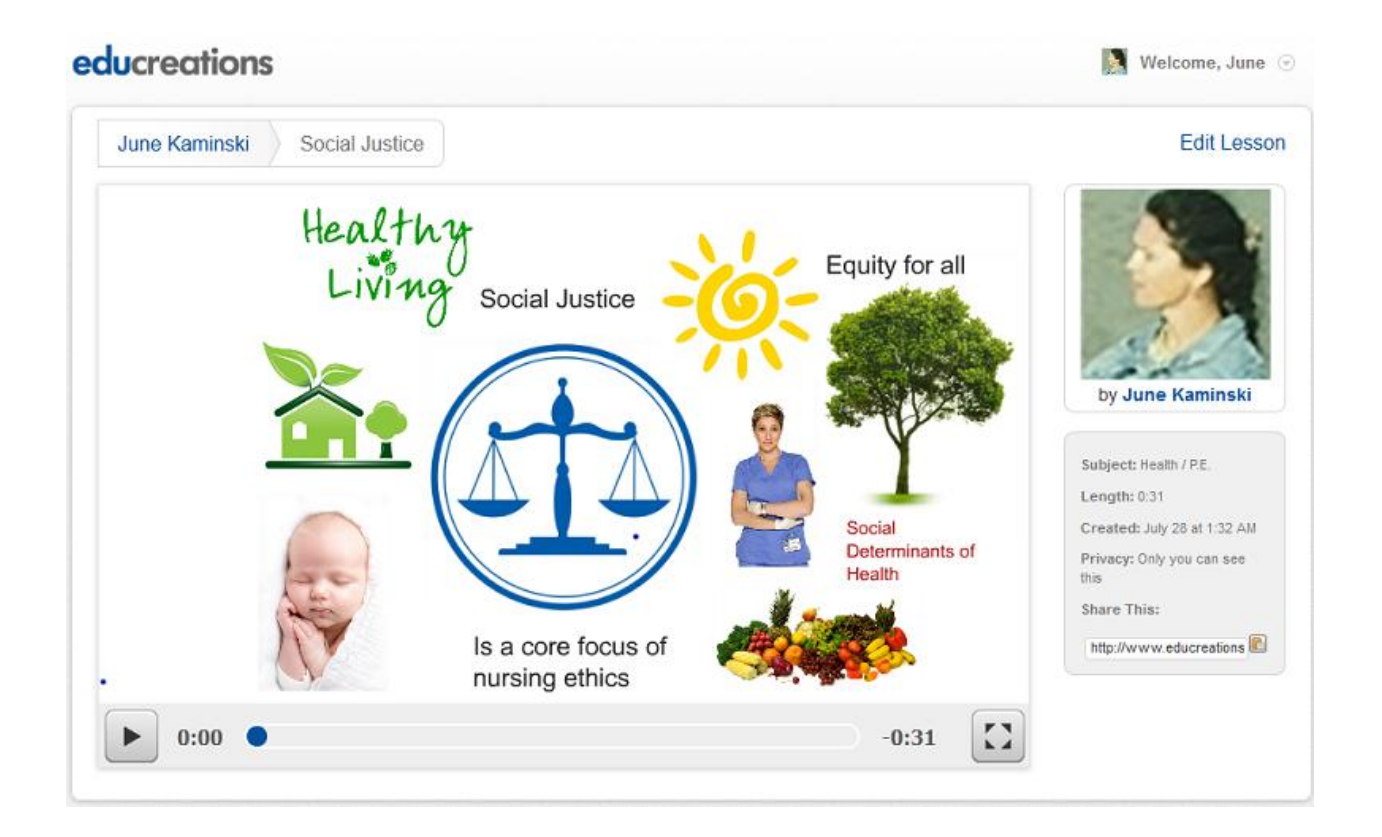

#### **Figure 2: Screenshot of iPad Educreations App Viewing Screen**

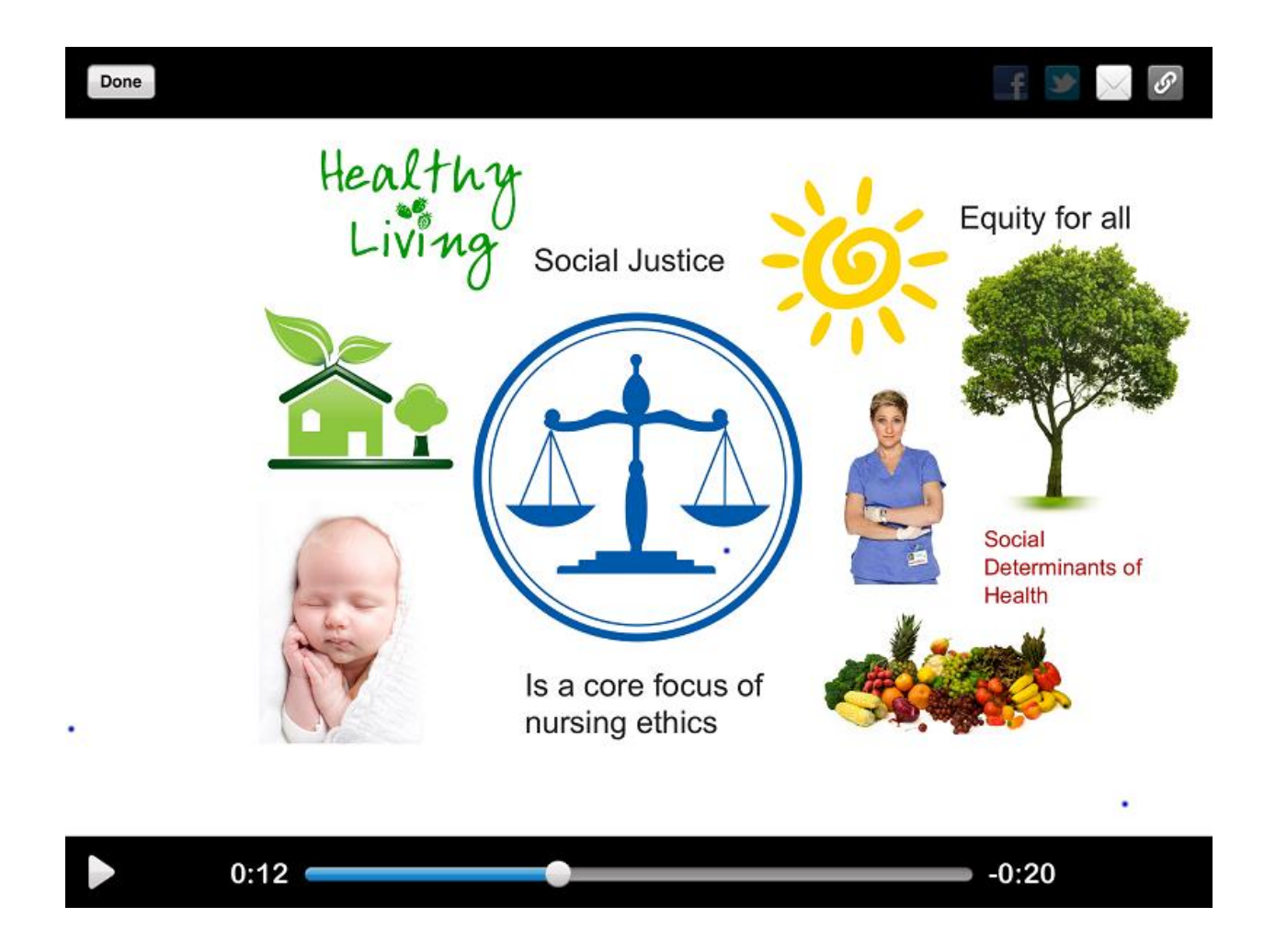

# **Exploring the Special Features**

### **NARRATION**

Educreation allows you to record clear crisp narrations by simply pressing the Record button in the upper right-hand corner of the menu and pause when you wish to suspend the recording to do some background or preparatory shifting of your presentation content. The program automatically pauses the recording when you insert images or text, but will continue as you draw, write, and move content, unless you pause it yourself.

One drawback, you cannot re-record, so do ensure that background noise is controlled, or that you pause when noise you don't want to include is occurring. Also, test your microphone sound level and audibility by making a brief recording before you begin, to ensure your audio is satisfactory.

# **IMAGES**

Images can be easily inserted into your Educreations presentation in a variety of ways:

- You can take a photo of your own using the iPad app camera or from your web camera
- You can insert one of your stored photographs from your iPad photo roll or your computer's images
- You can upload images from Dropbox
- You can insert images from Google (be careful of copyright infringement though)

### **ANIMATION**

You can add animation qualities to your presentation by using the following features:

- Add item to presentation (e.g., image, text, drawing, handwriting)
- Use the Undo and Redo icons to delete and add items to give a sense of movement
- Drag items and shift their position with the hand selection tool

# **SHARING**

Completed Educreations productions can be easily shared with your students, friends, colleagues, or the general public using different privacy settings and communication means. This includes emailing the link, embedding on Facebook or a website, sending a notice to Twitter, or inviting people to your Educreations account page on the main website.

All of these features are elaborated in the Educreations tutorial below.

### **Media: Educreations Beginners Tutorial**

To summarize, I have created the following tutorial in Educreations and embedded it here to outline the essential features of Educreations, using the iPad app. This production could also be emailed to someone, embedded on Facebook, emailed, and tweeted on Twitter, showcased on the Educreation website or shared via iPad.

View at<https://www.educreations.com/lesson/embed/2464470/>